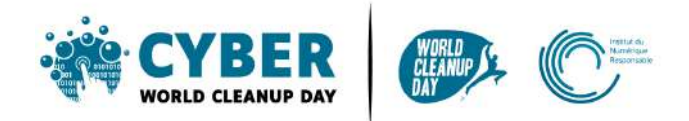

# **Guide 3 Clean your computer and your Drive**

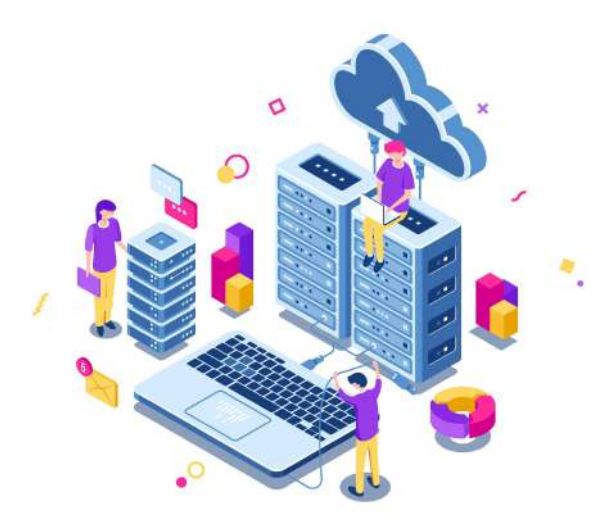

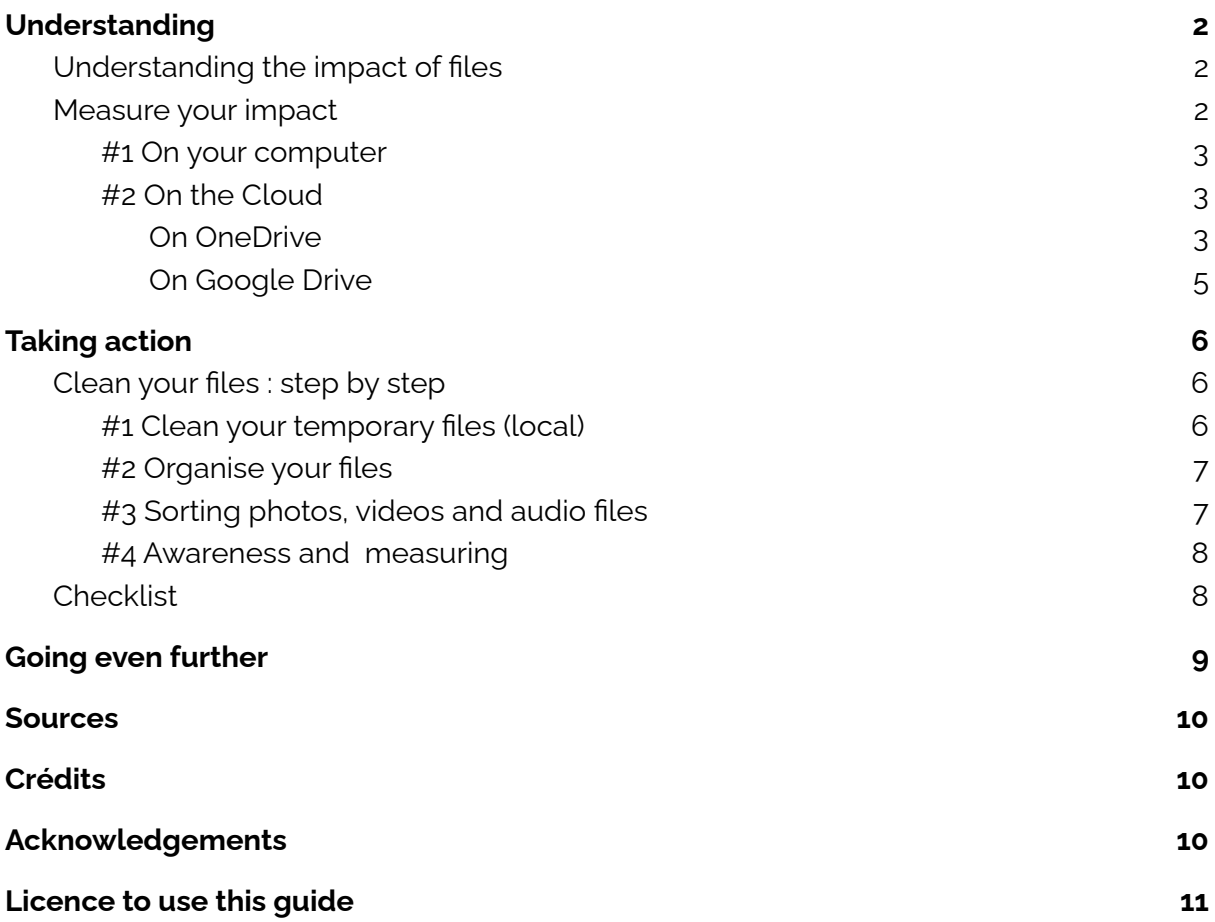

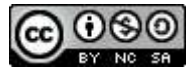

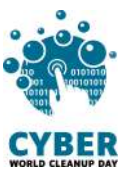

# <span id="page-1-0"></span>**1. Understanding**

# <span id="page-1-1"></span>**Understanding the impact of files**

Anything stored on your computer **consumes memory and power** and can slow it down, especially if these files are stored on your desktop. Sorting, tidying and deleting will free up space on your computer and therefore also improve its performance. [Source](#page-9-0)

The key to deleting data on your computer is to **extend the life of your device**. The more space you conserve on your computer, the less it will slow down and the more you will be able to make the software and operating system updates required for it to function properly. Because the manufacturing footprint of hardware accounts for 78% of the carbon footprint ([Source](https://www.arcep.fr/uploads/tx_gspublication/etude-numerique-environnement-ademe-arcep-volet02_janv2022.pdf)), it is fundamental to find mechanisms to care for your equipment to extend its life.

*How much of the carbon impact do you think computers have on all digital equipment?*

Computers account for more than 37% of the carbon impact (over the entire life cycle: manufacture to end of life) of all terminals. Telephones come second with almost 23%, followed by televisions at 14%. [Source](https://www.arcep.fr/uploads/tx_gspublication/etude-numerique-environnement-ademe-arcep-volet02_janv2022.pdf)

Similarly, what is stored in the cloud is not immaterial: the **data is stored in data centres**, which consume energy.

Alternatives to reduce the ecological impact of data centres exist. For cooling systems, instead of using gas or coal, it is possible to use renewable energy. Or, it is possible to reuse the heat produced by data centres to heat public buildings or facilities. [Source](https://www.youtube.com/watch?v=y0seF6g95yo)

## <span id="page-1-2"></span>**Measure your impact**

To find out the impact of cleaning your data,

#### **If you are on a company server or personal computer**:

Before starting, create a temporary folder named "**CyberCleanUp**", and drop the files to be deleted into it as you go along. You will then just have to **measure the size of this folder** at the end of your operation.

#### **If you are on the cloud :**

You will need to **record the size of storage** used **before and after** the cleanup to make a comparison. You can also take this measurement on your computer as an additional measure if you wish.

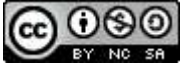

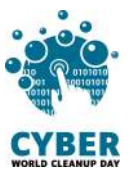

#### <span id="page-2-0"></span>**#1 On your computer**

On **Windows 10** : Go to "Start" > "Settings" > "System" > "Storage". The list shows you the use of your storage space by file category.

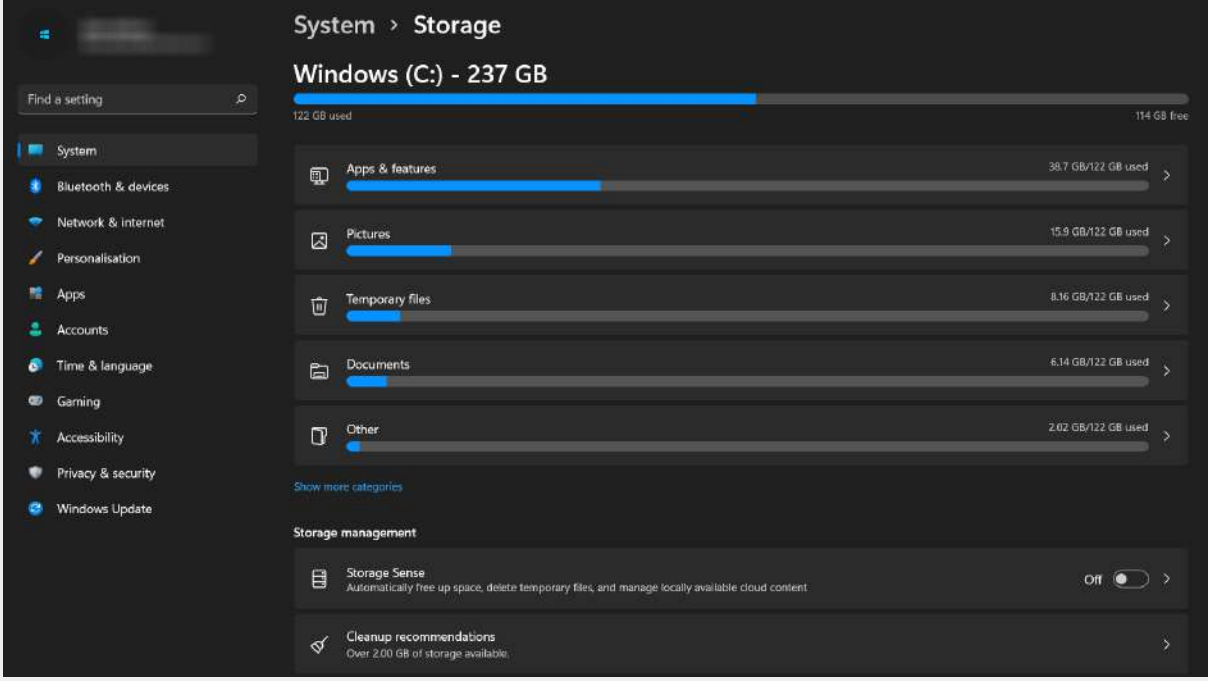

On **Mac** : Allez dans le menu "Apple" > "About" > "Storage". A diagram shows you the use of your storage space by file type.

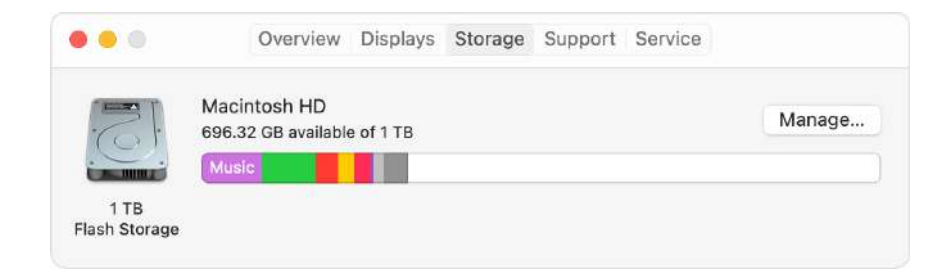

#### <span id="page-2-1"></span>**#2 On the Cloud**

#### <span id="page-2-2"></span>**On OneDrive**

Through **the OneDrive sync app** on your computer: Click on the blue One Drive icon, then click on "Settings" > "Manage storage". You will access the storage metrics.

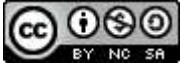

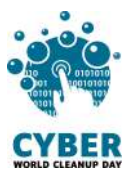

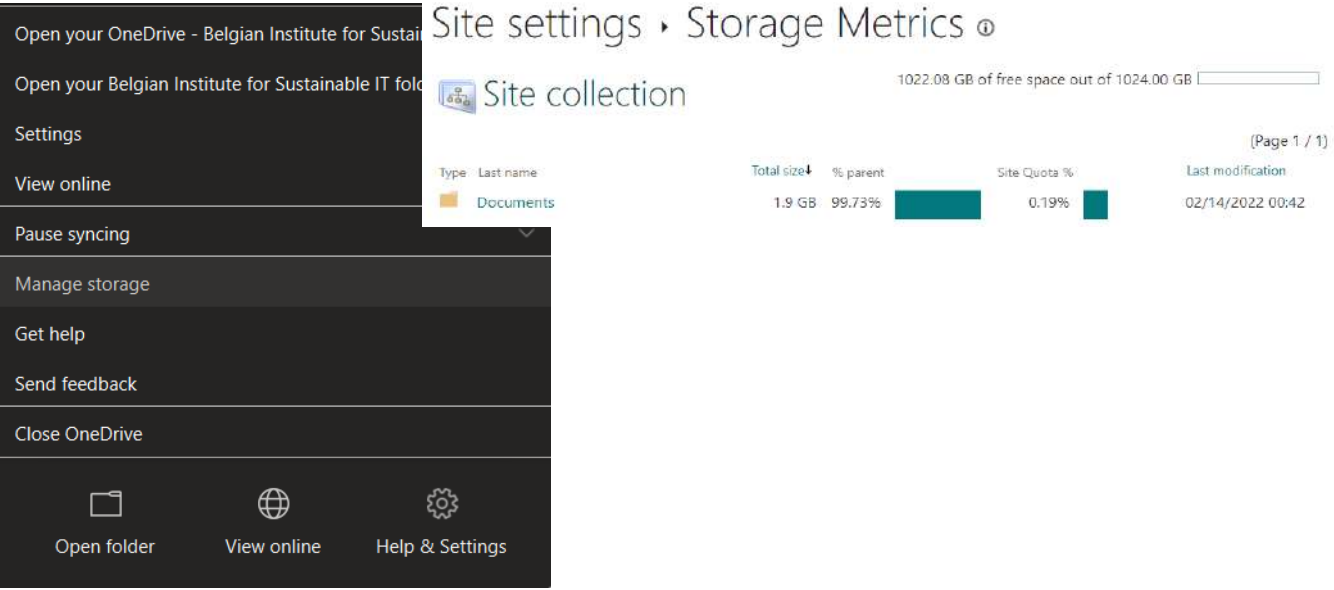

Through the **website** : Click on the wheel at the top right to open the "Settings" tab, then click on "Options" under "One Drive settings". A new page will open: on the left, click on "Manage storage".

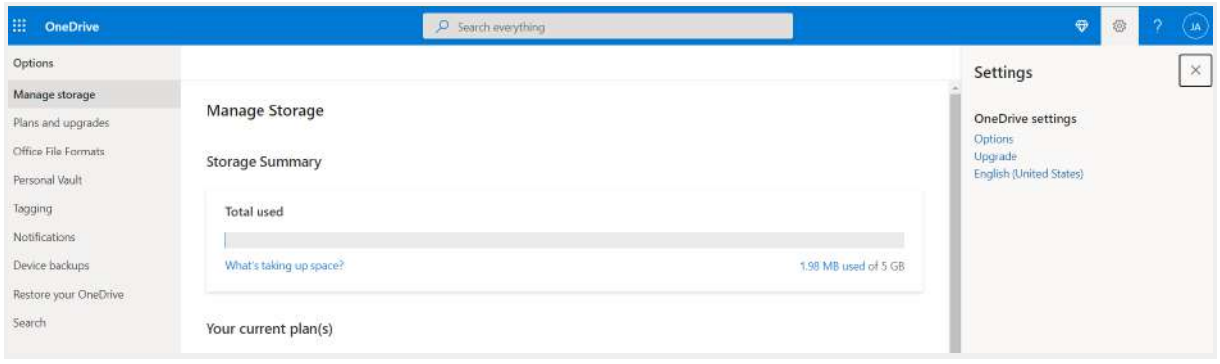

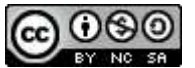

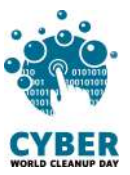

#### <span id="page-4-0"></span>**On Google Drive**

For individuals :

On Google Drive, click on your profile picture, top right, then on "Manage your Google account"

Go to "Payments and subscriptions" and then "Storage space associated with your account". The storage of each tool can be viewed and managed from this space.

All you have to do now is click on "Free account storage space". You will have access to all of your Google data and [various](https://one.google.com/storage/management?hl=fr) tools to clean it up.

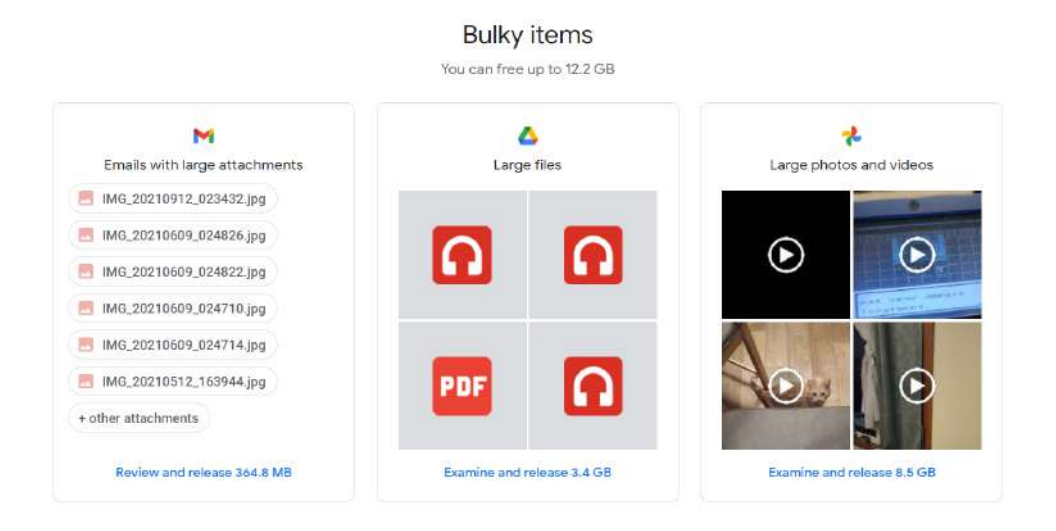

For Gsuite et Workplace users :

- You can see the space occupied on the left side by your files.
- To get more details about the largest files, you can click on "Storage Space".

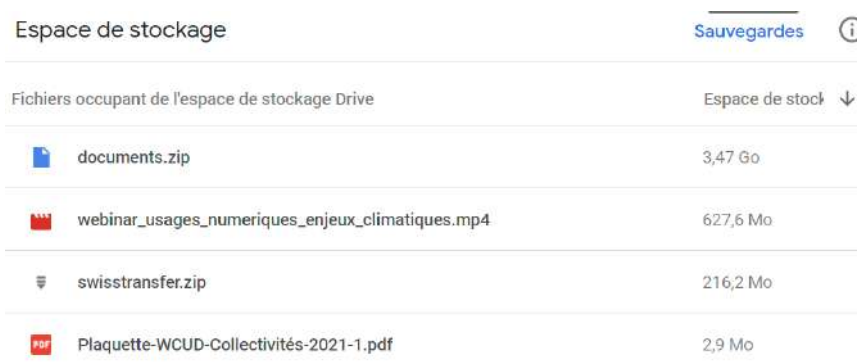

Now that you know the weight of your files, you are **ready to take action!**

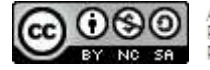

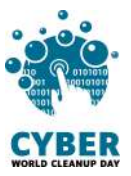

## <span id="page-5-0"></span>**2. Taking action**

## <span id="page-5-1"></span>**Clean your files : step by step**

#### <span id="page-5-2"></span>**#1 Clean your temporary files (local)**

Before starting with the serious stuff and sorting your files, a little clean-up is necessary. On most computers, a number of programs use and create temporary data. This data is inherent to software and operating systems, so you have no interest in cleaning it up manually.

You can use tools like Bleachbit, to take care of it for you (<https://www.bleachbit.org/>). This handy program will find all those files that take up space on your computer.

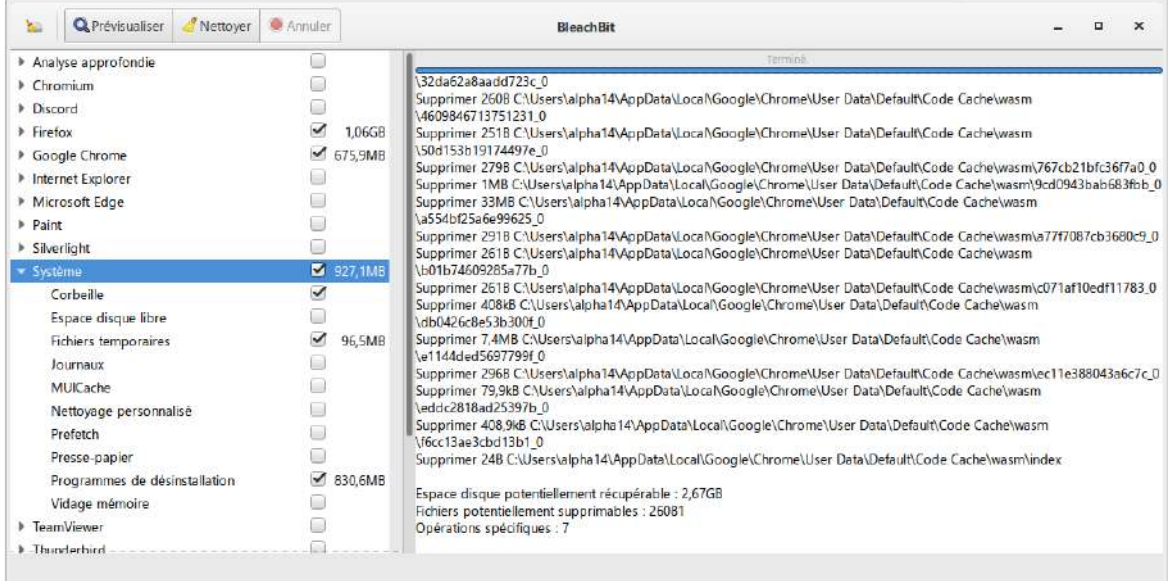

When you launch the program, go to "System" then check the box "Temporary Files" and "Uninstall Programs".

Depending on your browser (Firefox, Chrome) you can check the box "Cache" and "Optimise databases".

Once you have made your selection, you can press "Preview" to get a preview of what will be processed.

All you have to do is click on "Clean" to start the procedure.

This software has many features, we encourage you to look at the additional options in detail depending on your installed programs.

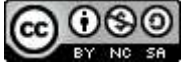

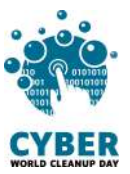

<span id="page-6-0"></span>**#2 Organise your files**

Reorganising your files will help you **to identify the files that are really useful to you** and will therefore make sorting easier. You can sort by time period, project, file type or any other criteria relevant to you.

If you are at **work**, don't forget to respect the **rules of document retention** in force, in particular by relying on the **GDPR** rules for personal data, or, in a **collective**, to evaluate the notion of administrative or historical interest of the document before considering its deletion:

Open each file and ask yourself if it is useful to you. If not, go to the **CyberCleanUp folder** (or the recycle bin if you are on the cloud).

#### <span id="page-6-1"></span>**#3 Sorting photos, videos and audio files**

Multimedia files (photos, videos, audios) may be heavier, but often what takes up space are duplicates, and files you no longer consult. There's only one way to sort it out, give yourself a "Memories" session!

Identify blurred photos and failed videos and delete them. If you have photographed or filmed several times at the same time, **keep only the best shots**! Do the same for audio files (music or recordings).

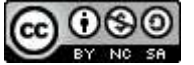

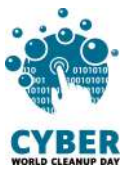

#### <span id="page-7-0"></span>**#4 Awareness and measuring**

When sorting your files, you have moved them to the CyberCleanUp folder or to the Recycle Bin. It is time to open this folder to analyse the **type of files** deleted. Perhaps this will give you some ideas for better management in the future?

It is time to take note of the **total weight** of the files to be deleted by simply "Right-clicking" / "Properties" on the temporary "CyberCleanUp" folder you have created. Don't forget to **delete the folder** and then **empty your recycle bin!**

If you are on the **cloud**, or if you have not created a temporary folder on your computer, you will first have to **permanently delete** the items in your recycle bin and then re-check the value of your storage used to **calculate the difference** with your initial measurement.

## <span id="page-7-1"></span>**Checklist**

- ❏ Clean your temporary files
- ❏ Organise and sort your files
- ❏ Sort your photos et videos
- ❏ Analyse the type of files deleted
- ❏ Measure the deleted data (before or after emptying the recyling bin)

**Congratulations! You've cleaned up your drive and your computer!**

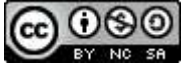

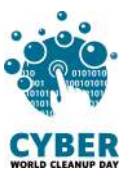

## <span id="page-8-0"></span>**3. Going even further**

Now that you have cleaned up your files, would you like to keep your storage space clean all year round? Here are some tips to help you better manage your future files.

- **Name your files well** so that they are easy to find. You can put dashes between words, specify the date or version of the document.
- **Run a regular disk cleanup** to remove unnecessary system files.
- **Keep only the essentials on the cloud** and only enable sync on the necessary folders on your various devices.
- **Regularly clean up your obsolete data**
- **Take care of your computer:** turn off your computer regularly and for all laptops use a reinforced sleeve when transporting it.
- **Update applications regularly:** When developers update applications, it often adds new features, protects against security threats, and reduces resource usage. Regular updating will be beneficial. However, it is better to update manually in order to keep control of your applications. It's also a good time to be aware of applications that you no longer use and that continue to consume data and space on your phone.
- **Reduce notifications from your applications:** this tip is primarily intended to allow you to better focus on your current tasks by avoiding distractions. For the planet, this is a little extra: these notifications, known as "Push", are generated by requests that run almost continuously in search of new information. They therefore consume energy. Beyond the energy consumption of networks and servers, notifications also contribute to reducing your battery life.

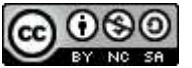

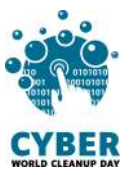

## <span id="page-9-0"></span>**Sources**

- [https://www.planetoscope.com/electronique/230-energie-consommee-par-les](https://www.planetoscope.com/electronique/230-energie-consommee-par-les-data-centers.html)[data-centers.html](https://www.planetoscope.com/electronique/230-energie-consommee-par-les-data-centers.html)
- [https://librairie.ademe.fr/cadic/2351/guide-pratique-face-cachee-numerique.pdf](https://librairie.ademe.fr/cadic/2351/guide-pratique-face-cachee-numerique.pdf?modal=false)
- [https://www.arcep.fr/uploads/tx\\_gspublication/etude-numerique-environneme](https://www.arcep.fr/uploads/tx_gspublication/etude-numerique-environnement-ademe-arcep-volet02_janv2022.pdf) [nt-ademe-arcep-volet02\\_janv2022.pdf](https://www.arcep.fr/uploads/tx_gspublication/etude-numerique-environnement-ademe-arcep-volet02_janv2022.pdf)

# <span id="page-9-1"></span>**Crédits**

<span id="page-9-2"></span>● Cover image : <https://fr.freepik.com>

## **Acknowledgements**

Christelle Buisson - Kevin Guérin - Alexandre Kalatzis Nathalie Barre - Julien Nora - Rémy Marrone

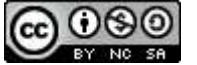

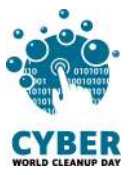

## <span id="page-10-0"></span>**Licence to use this guide**

**CC-by-nc-sa (Attribution / Pas d'Utilisation [Commerciale](http://creativecommons.org/licenses/by-nc-sa/4.0/deed.fr) / Partage dans les mêmes [conditions\)](http://creativecommons.org/licenses/by-nc-sa/4.0/deed.fr)**

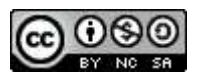

The CC-by-nc-sa 4.0 licence allows any exploitation of the work (sharing, copying, reproducing, distributing, communicating, reusing, adapting) by any means, in any format. All uses of the work or derivative works, except for commercial purposes, are possible.

The obligations related to the license are to :

- to credit the creators of the original works, to indicate the sources and to indicate if modifications have been made to the works (obligation of attribution);
- not to profit (direct gain or commercial gain) from the work or derivative works;
- disseminate the new creations under the same conditions (according to the same licence) as the original work (thus authorising modifications again and prohibiting commercial uses).

This licence therefore prohibits the new derivations of the derivative work from being exploited for commercial purposes.

Do you have a question or an idea to improve this guide? Do not hesitate to contact us : **contact@cyberworldcleanupday.fr**

And follow us on social networks :

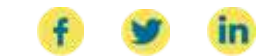

WCUD – France : 75 Rue Léon Gambetta 59000 Lille – www.worldcleanupday.fr INR : 23 avenue Albert Einstein | BP 33060 - 17031 La Rochelle – www.institutnr.org

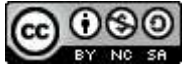